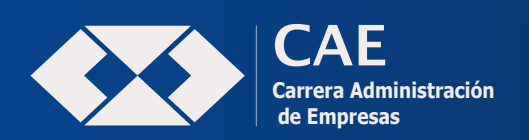

UNIVERSIDAD MAYOR DE SAN ANDRÉS FACULTAD DE CIENCIAS ECONÓMICAS Y FINANCIERAS OFICINA VIRTUAL

UNIDAD DE KARDEX

# PROCEDIMIENTO PARA **MATRICULACIÓN ALUMNOS ANTIGUOS**

### Paso 1.

Ingresar a la dirección web: **https://sia.umsa.bo/cpu**

- **INGRESA USUARIO: (NUMERO DE C.I.)**
- **CONTRASEÑA Y CÓDIGO CAPCHA**

OBS. El ingreso por primera vez al sistema debe ingresar su cedula de identidad como contraseña.

### Paso 2.

• **VALIDA TU CORREO ELECTRÓNICO.**

### Paso 3.

#### • **GENERAR PAGO DE LA MATRICULA.**

Los métodos de pago tienen una validez de 24 hrs y se podrá cancelar por:

- Código QR - Pago por tarjeta de débito y crédito - Transferencia bancaria - Tigo Money

#### **VALOR DE LA MATRÍCULA UNIVERSITARIA: (del 23 de enero al 22 de marzo)**

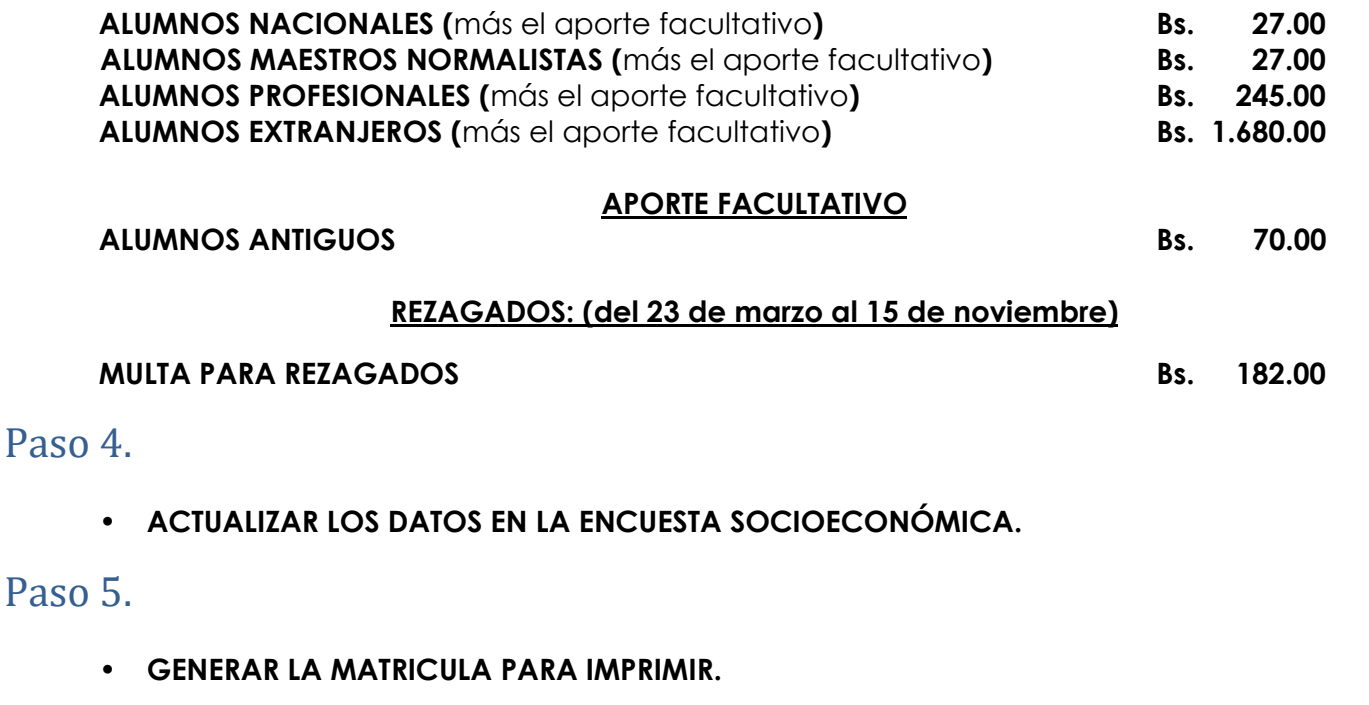

Teléfono 2441123 – 2444321 Interno 104 - 109 / Teléfono IP 261 2577 – 2576 – 2575 Monoblock Central 2do. Piso

## Todos Somos Administración